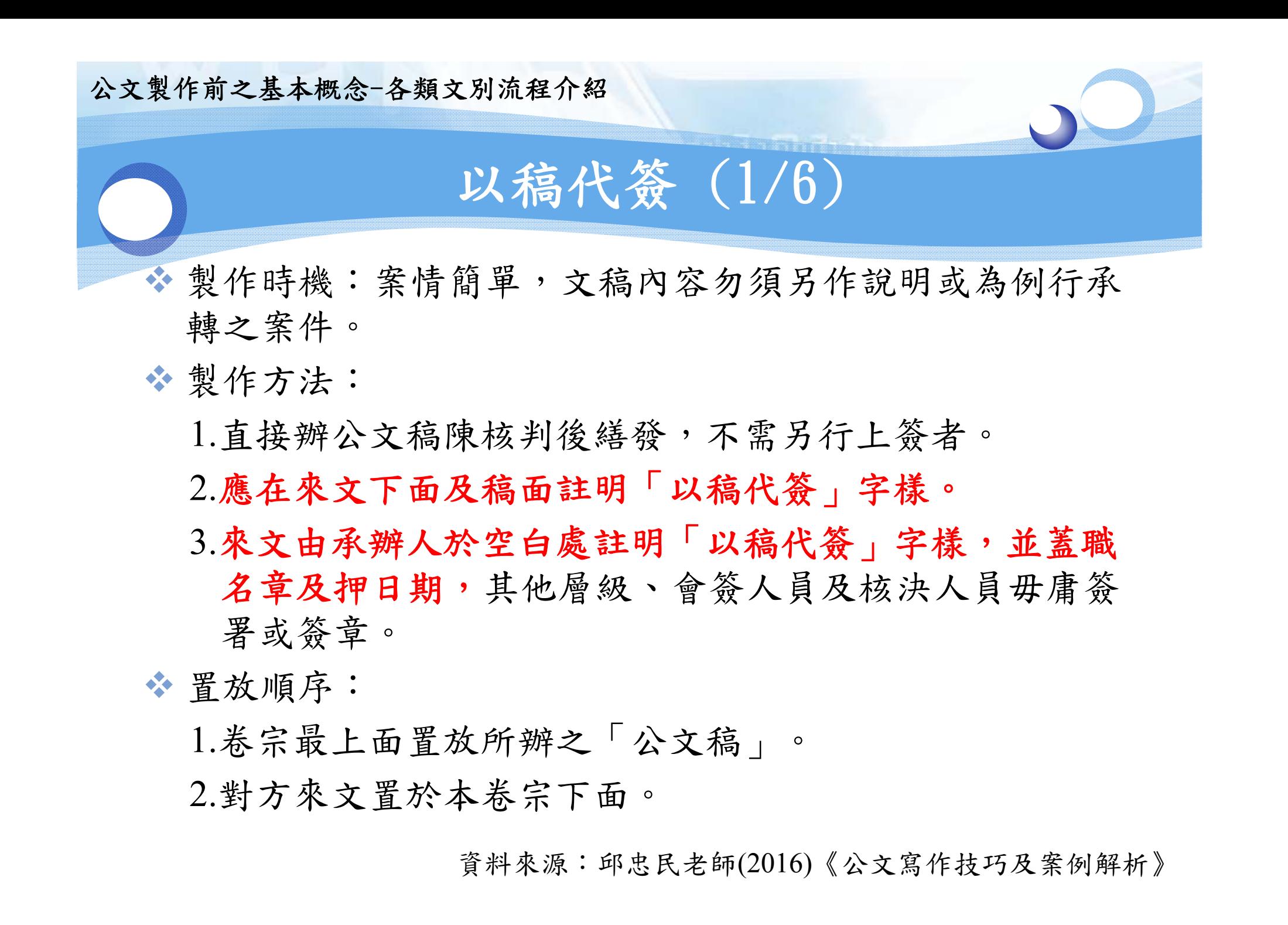

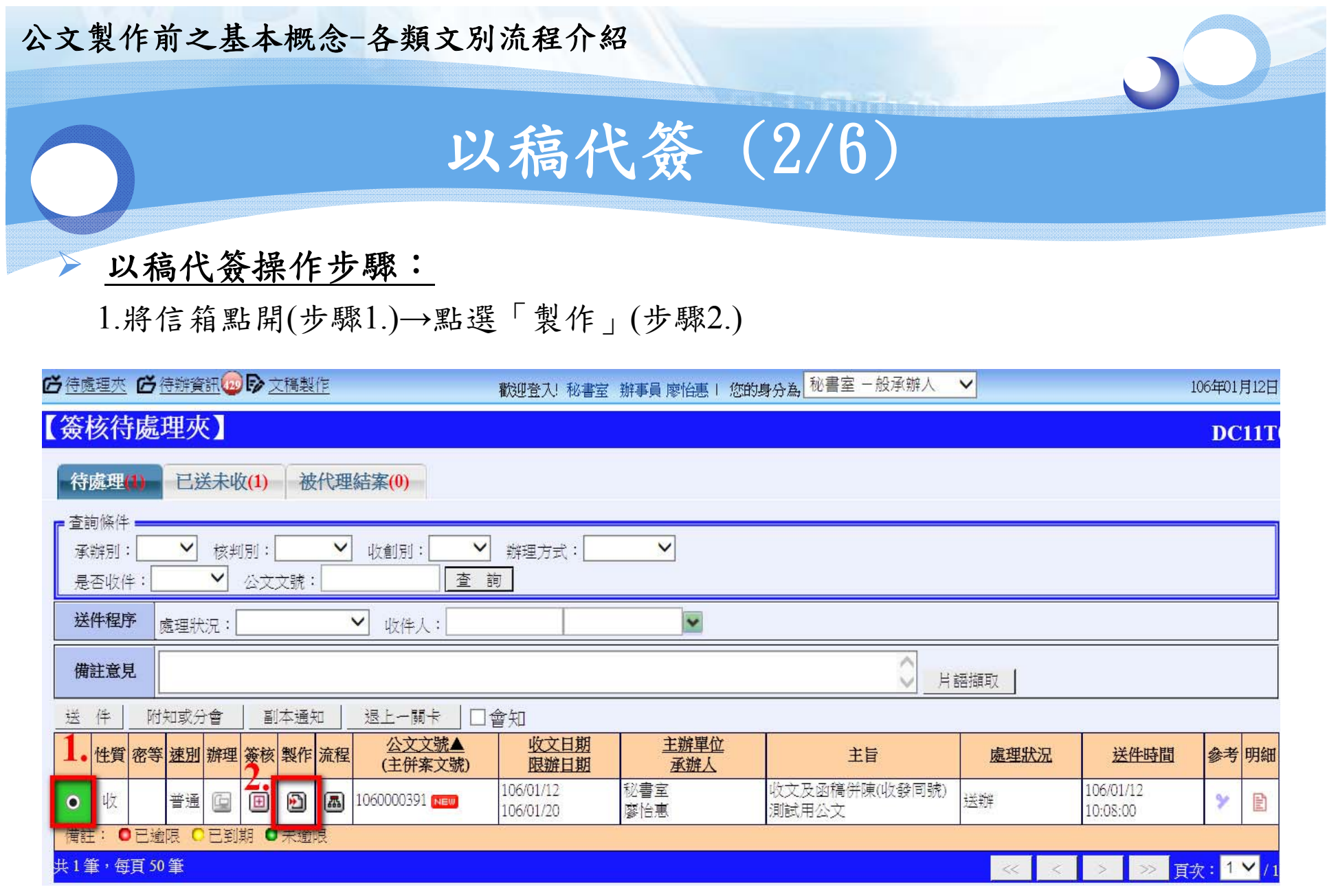

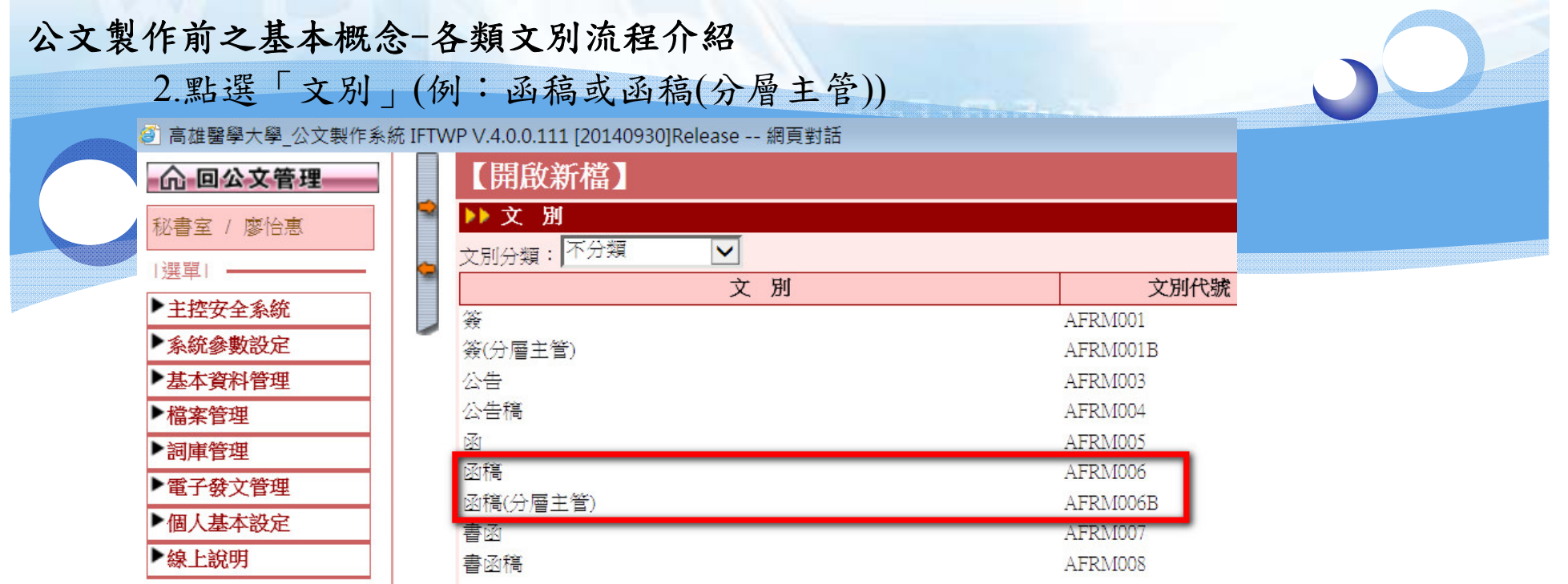

## 3.繕打公文內容

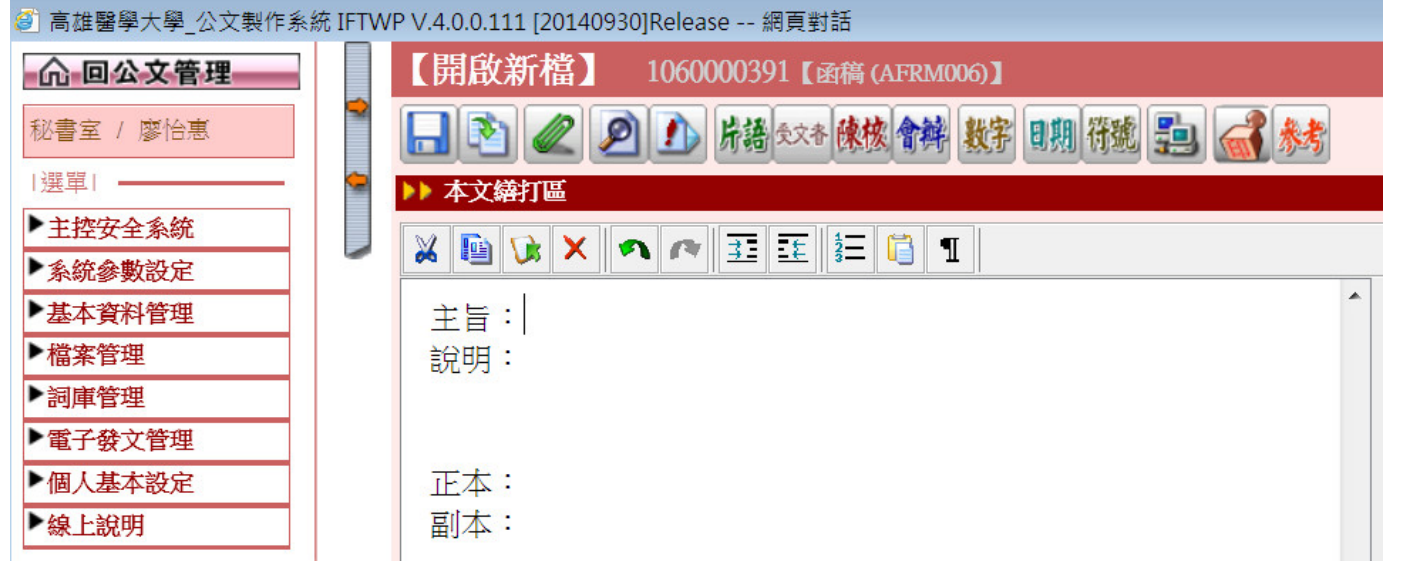

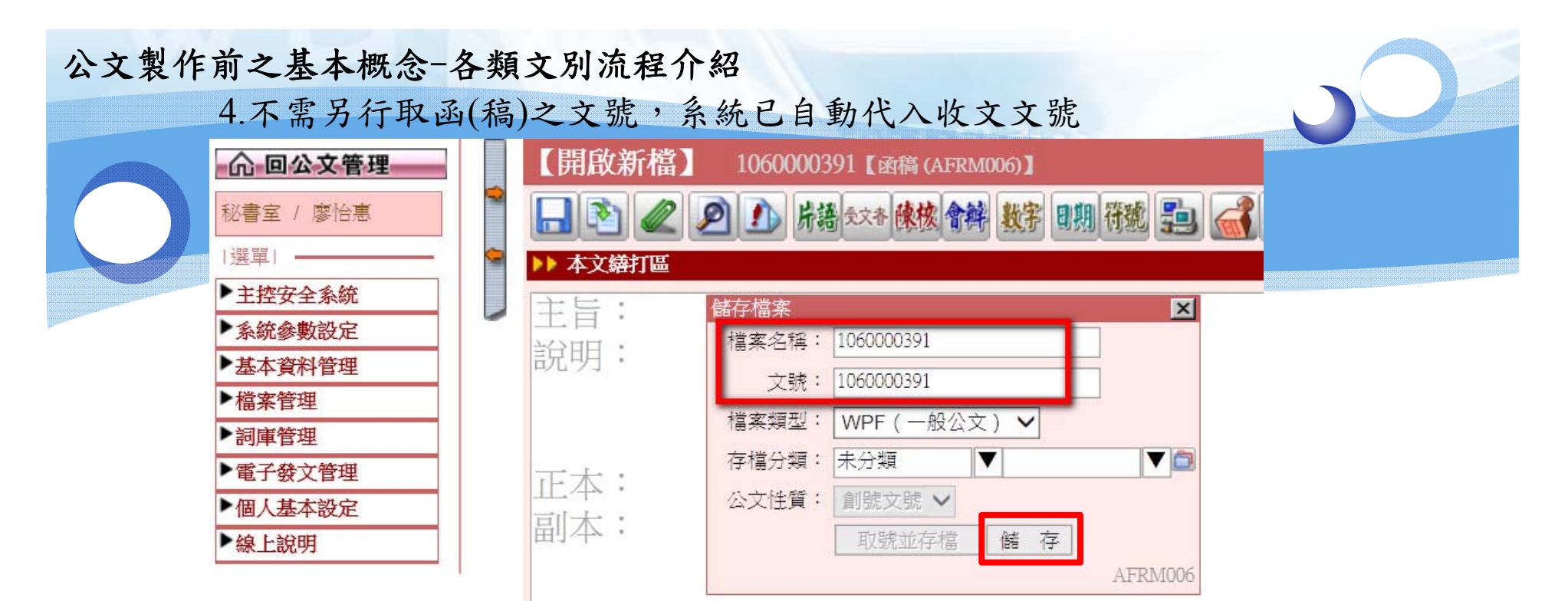

5.需採線上簽核辦理之公文→點選「線上簽核」

**(**註:來文及函覆之公文需採同一種辦理方式**)**

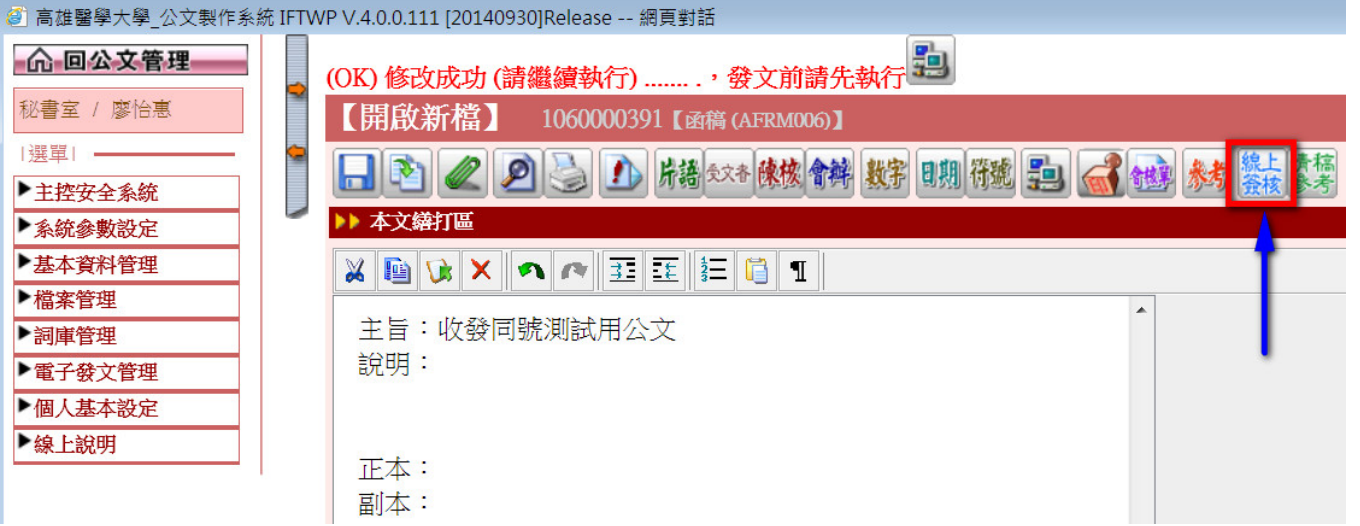

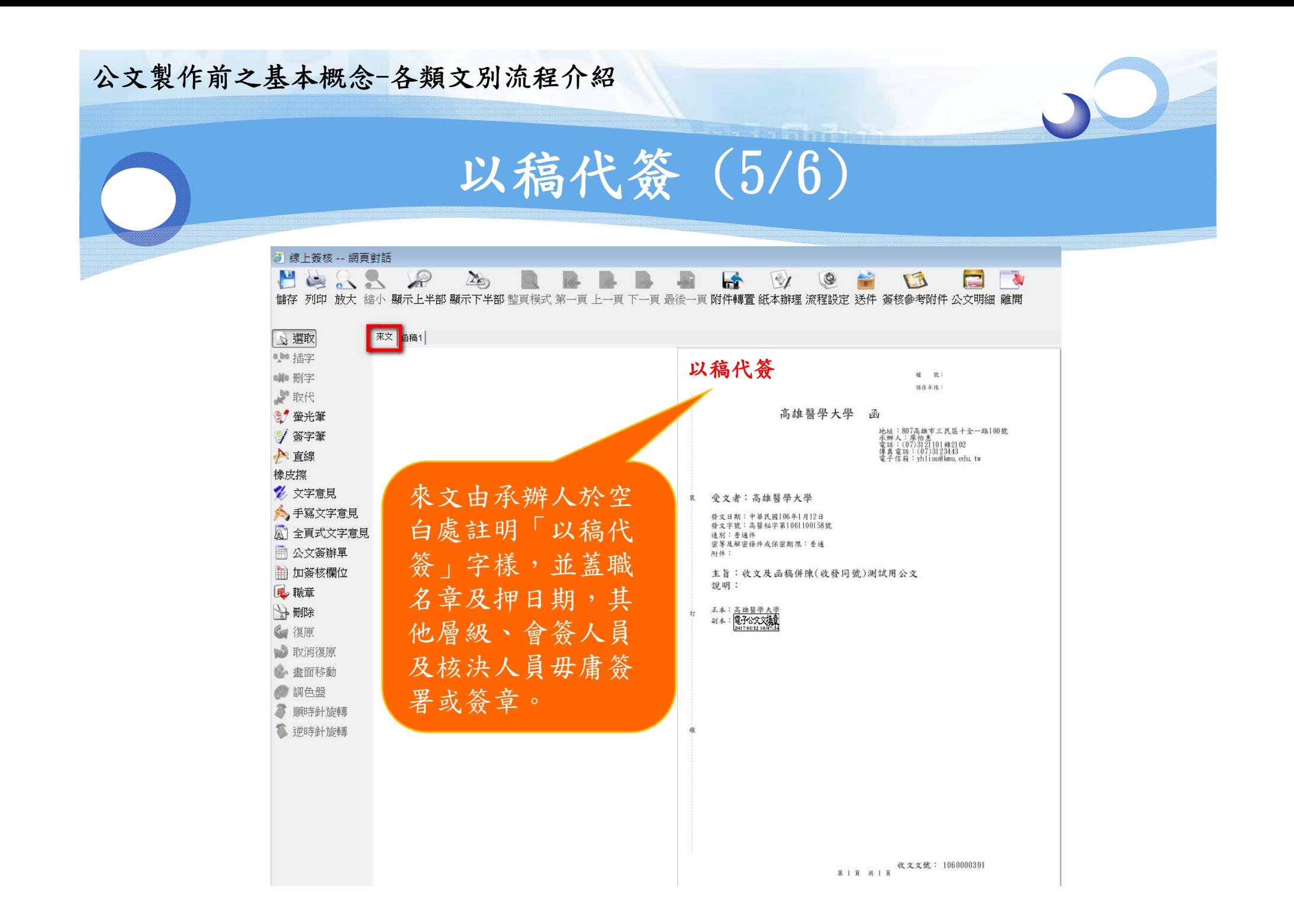

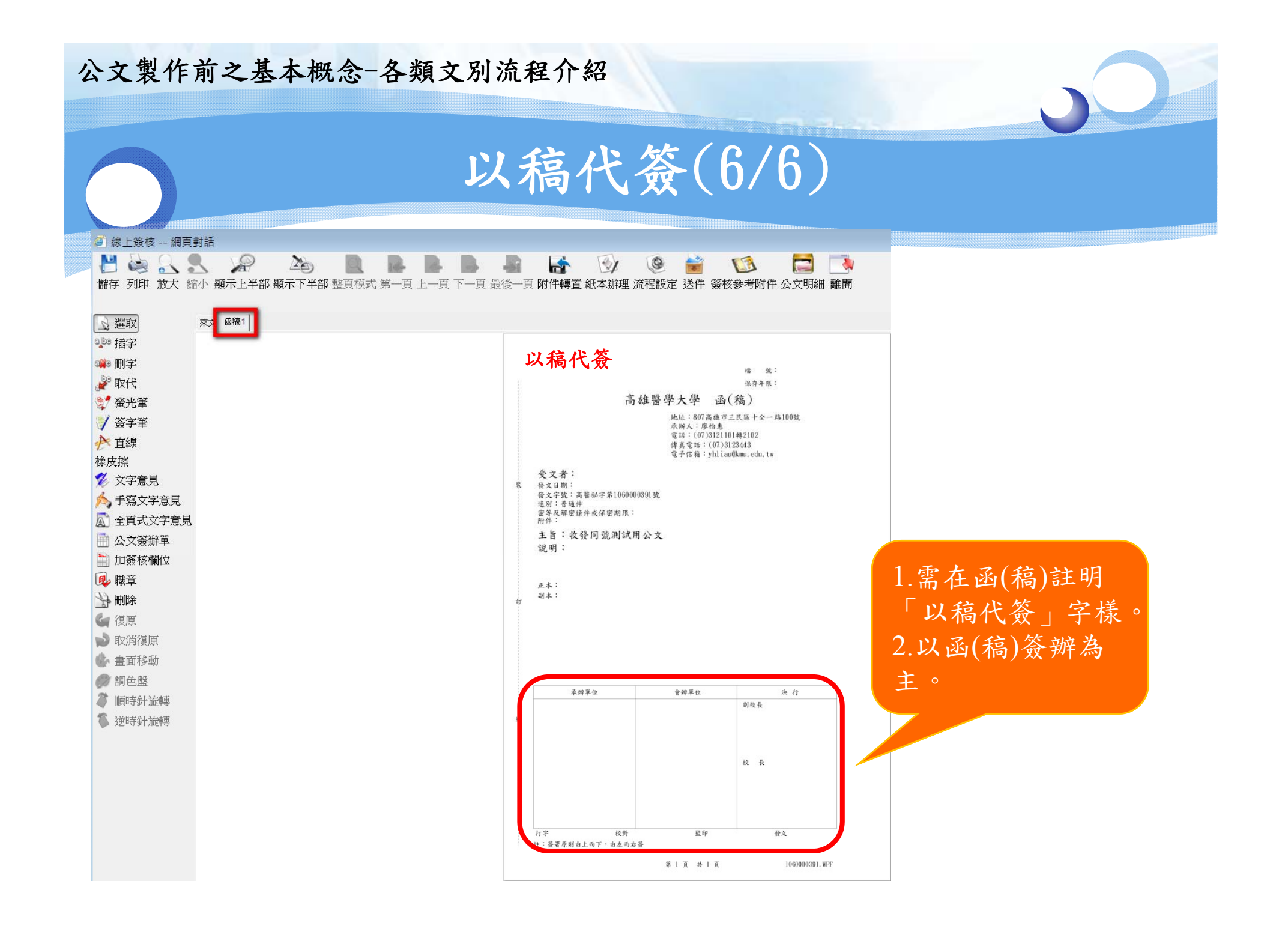